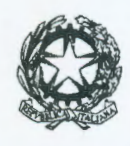

## PROCURA DELLA REPUBBLICA presso il TRIBUNALE DI AREZZO

Piazza Falcone e Borsellino, 1-52100 Arezzo

Prot. Inf. n. 1821/22 Codice Procura 5100202100

Arezzo,  $21/09/2022$ 

Al Presidente dell'Ordine degli Avvocati di Arezzo Al Presidente della Camera Penale di Arezzo

Oggetto: Portale Processo Penale Telematico - TIAP - document@ - Richiesta di accesso agli atti da remoto.

In riferimento all'oggetto, si comunica che con nota della DGSIA n. prot. 23399.U datata 27/07/2022, è stato reso noto che dal 26 settembre p.v. saranno attive le funzionalità sulla piattaforma portale PDP e TIAP - Document@ per l'accesso da remoto esclusivamente agli atti dei procedimenti in fase post avviso 415 c.p.p. da parte dei difensori.

I requisiti necessari per la consultazione ed estrazione copia da remoto tramite l'utilizzo del PDP sono i seguenti:

- deve essere stato notificato l'avviso ex art. 415 bis c.p.p.
- il fascicolo deve essere "visibile" al difensore nell'Elenco Procedimenti Autorizzati (qualora non sia presente prima di inoltrare la richiesta di "sollecito nomina" è necessario avviare la funzione "aggiorna elenco");
- devono essere stati pagati i diritti di copia dell'intero fascicolo previa richiesta dell'importo tramite e-mail all'indirizzo: tiap.procura.arezzo@giustizia.it;
- il difensore della persona offesa, nel caso in cui non sia prevista per legge la notificazione dell'avviso 415 bis c.p.p., deve chiedere al P.M. titolare del procedimento l'autorizzazione all'accesso agli atti. Ottenuta l'autorizzazione, il difensore inoltra la richiesta di accesso da remoto al fascicolo.

Il difensore deve selezionare il fascicolo da consultare nell'elenco dei fascicoli autorizzati e selezionare "deposito atti Successivi" - "Richiesta accesso agli atti" e, alla voce "aggiungi atto", acquisire la richiesta di consultazione (che deve essere firmata digitalmente) allegando la ricevuta di pagamento dei diritti di copia tramite PagoPa o il decreto di ammissione al gratuito patrocinio e inviare l'istanza.

L'ufficio effettuate le verifiche previste, qualora l'istanza non risponda ai requisiti richiesti provvederà al "rifiuto"; in caso contrario l'ufficio provvederà all'accettazione dell'istanza e abiliterà il difensore alla consultazione del fascicolo da remoto.

Il sistema lo stesso giorno di accoglimento della richiesta (generalmente dopo le ore 20:00) genera automaticamente un file compresso (file.zip), protetto da password che viene segnalato nel PDP da una icona (a forma di cartella), in corrispondenza del fascicolo nella lista dei procedimenti autorizzati; e una password che viene inviata automaticamente ali' indirizzo di PEC del difensore presente nel Reginde.

II fascicolo rimane accessibile per tre giorni.

In caso di malfunzionamento di PDP nella procedura di accesso da remoto al fascicolo è possibile aprire un ticket al supporto informatico all'indirizzo di email: info-ppt@giustizia.it.

Si allega:

- $\mathbb{Z}^{\mathbb{Z}}$ modello richiesta accesso agli atti
- modello richiesta quantificazione diritti di copia
- nota Ministero della Giustizia- DAG, Prot. n. l 08135U del 17/05/2022 avente ad oggetto "Diritti per il rilascio di copie di atti processuali senza certificazione di conformità – artt. 40  $- 269$  DPR 115/2002)
- Nota della DGSIA

 $\acute{c}$  client of  $\acute{c}$ 

Il Procuratore della Repubblica Dott. Roberto Rossi